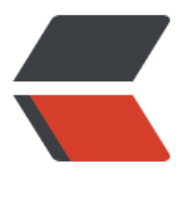

链滴

## 优化 e[clips](https://ld246.com)e 速度

作者: xixiaoming

- 原文链接:https://ld246.com/article/1541410277487
- 来源网站: [链滴](https://ld246.com/member/xixiaoming)
- 许可协议:[署名-相同方式共享 4.0 国际 \(CC BY-SA 4.0\)](https://ld246.com/article/1541410277487)
- 1. 配置eclipse.ini文件 -vmargs -Xms256m -Xmx512m
- 2. 启动卡: 搜索startup找到 startup and shutdown关掉不需要的启动项 (no do)
- 3. 验证卡:搜索 validation找到validation 关掉不需要的validation项目
- 4. 编译卡: 右键点击项目--properties--搜索 builders关掉不需要的validation项目
- 5. js文件打开方式选择spket。jsp则可以选择jsp editor

6. JSP页面提示卡: window-->preferences-->java--> installed JREs,编辑使用的jre,把rt.jar和cha sets.jar的javadoc location设置为空(none)即可。也可以去下载javadoc到本机,进行相关设置。

7. 保存JSP卡:Window -> Preference -> General -> Editors -> Text Editors -> HyperLinking 在用Ctrl键控制的HyperLinking Style Nevigation列表下, 取消勾选与jsp或Javascript有关的选项。